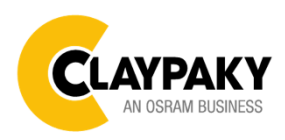

**Arolla Spot MP User menu**

# **USER MENU GUIDE**

**IMPORTANT:** Please note all the default setting are highlighted in a grey color.

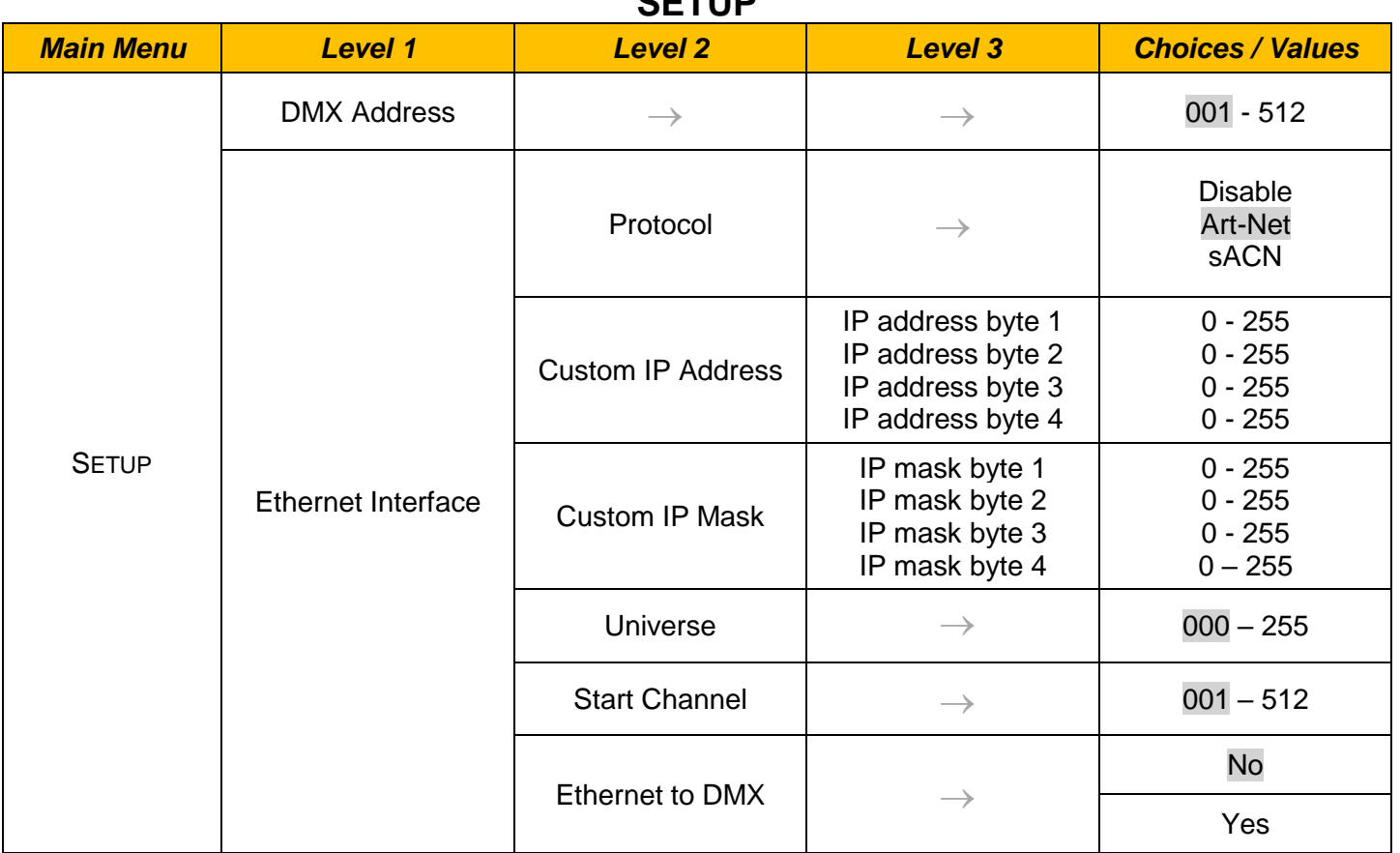

# **SETUP**

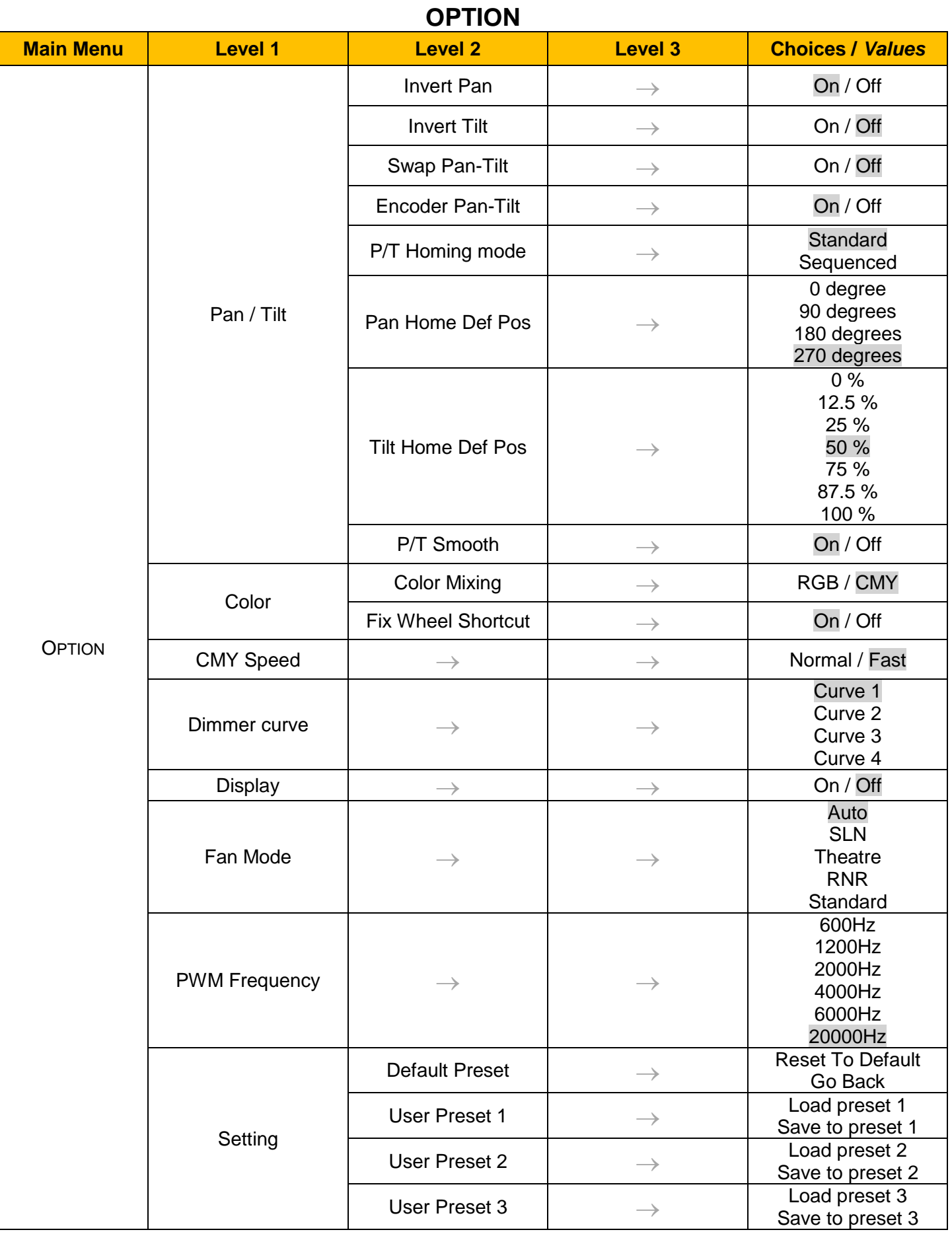

## **INFORMATION**

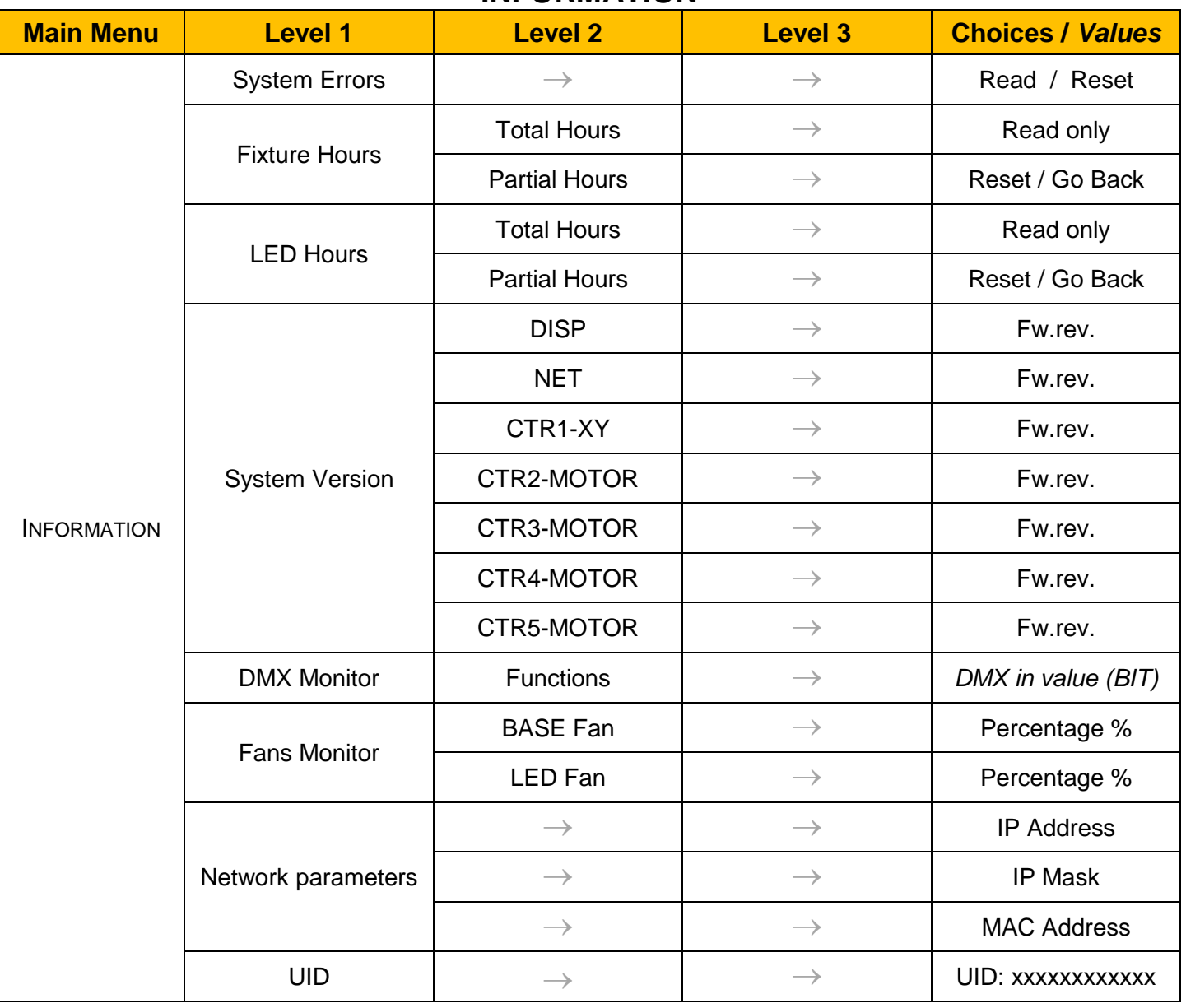

# **MANUAL CONTROL**

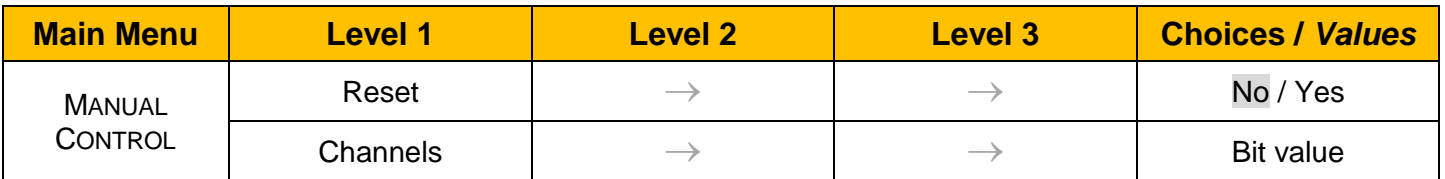

## **TEST**

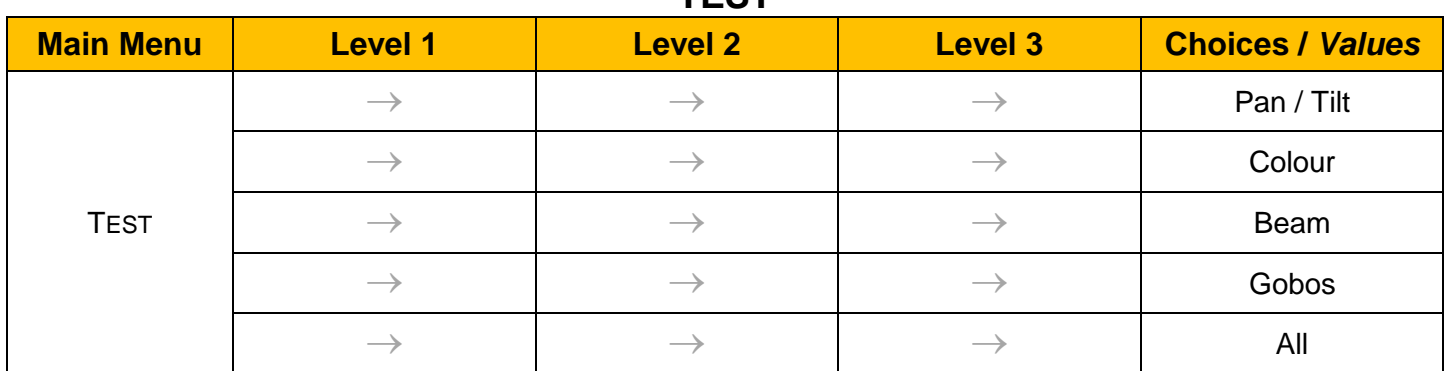

## **ADVANCED**

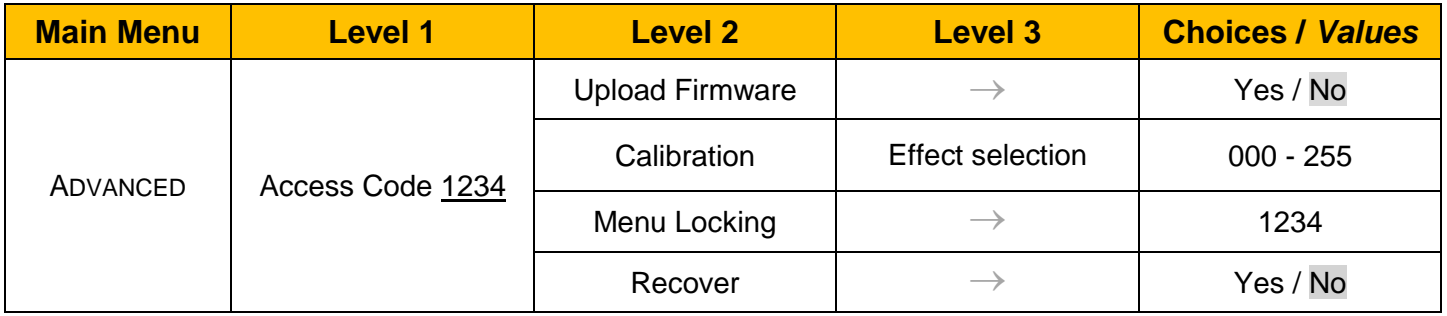

## *SET UP MENU*

## *Setup* → *DMX Address*

*Important: Without the input signal, the displayed DMX Address blinks.*  It lets you select the DMX address for the control signal. A DMX address between 001 and 512 can be selected.

## *Setup* → *Ethernet Interface*

It lets you set Ethernet settings to be assigned to the projector as indicated below:

#### **Protocol**

It let you assign Protocol

#### **Custom IP Address**

It lets you assign the IP Address according to the used control unit.

### **Custom IP Mask**

It lets you assign the Subnet Mask according to the used control unit.

## **Universe**

It lets you assign a Universe to a series of fixtures. Values between 000 and 255.

#### **Start Channel**

It lets you set the Art-Net start address for the fixture. Values between 001 and 512.

#### **Ethernet to DMX**

It lets you enable or disable the transmission of the Ethernet protocol by the DMX line. When activated the master unit transfer the DMX data to all the connected fixtures.

- NO: DMX data transmission disabled.
- YES: DMX data transmission enabled.

## *OPTION MENU*

## *Option* → *PAN / TILT*

## **INVERT PAN**

It lets you enable (ON) the Pan reverse movement. Select OFF to turn off or disable this option

#### **INVERT TILT**

It lets you enable (ON) the Tilt reverse movement. Select OFF to turn off or disable this option.

#### **SWAP PAN-TILT**

It lets you enable (ON) Pan and Tilt parameters inversion (and simultaneously Pan fine and Tilt fine). Select OFF to turn off or disable this option.

#### **ENCODER PAN-TILT**

It lets you enable (ON) or disable (OFF) the Pan and Tilt Encoder functionality.

#### **P/T HOMING MODE**

It lets you set the initial Pan and Tilt Reset mode.

- **Standard**: Pan & Tilt are simultaneously reset.
- **Sequenced**: Tilt is reset first followed by Pan.

#### **PAN HOME DEF POS**

It lets you assign the Pan parameter "home" position at the end of Reset (without a DMX input signal), selecting one from the 4 available positions:

- **0 degree**
- **90 degrees**
- **180 degrees**
- **270 degrees**

#### **TILT HOME DEF POS**

It lets you assign the Tilt parameter "home" position at the end of Reset (without a DMX input signal), selecting one from the 7 available positions:

- **0%**
- **12.5%**
- **25%**
- **50%**
- **75%**
- **87.5%**
- **100%**

#### **P/T SMOOTH**

It lets you set (ON) a more linear ramp in and ramp out of the Pan & Tilt movement. With OFF the function is not active and the Pan&Tilt are more fast.

#### *Option* → *COLOR*

#### **COLOR MIXING**

It lets you set the CMY color mixing system:

- **RGB** color mixing mode (Red Green Blue), at 0 bit value the CMY filters are inserted into the beam.
- **CMY** color mixing mode (Cyan Magenta Yellow), at 0 bit value the CMY filters are excluded.

#### **FIX WHEEL SHORT-CUT**

Used to optimize the change time of fixed color wheel, selecting ON the static color wheel turns in the direction that requires the shorter movement when you select a color position. Select OFF to disable the option.

## *Option* → *CMY Speed*

It lets you select two different CMY filters movement speed:

- **Normal**
- **Fast**

## *OPTION MENU*

## **Option** → **DIMMER CURVE**

It lets you select four different Dimmer curves:

- **Curve 1**
- **Curve 2**
- **Curve 3**
- **Curve 4**

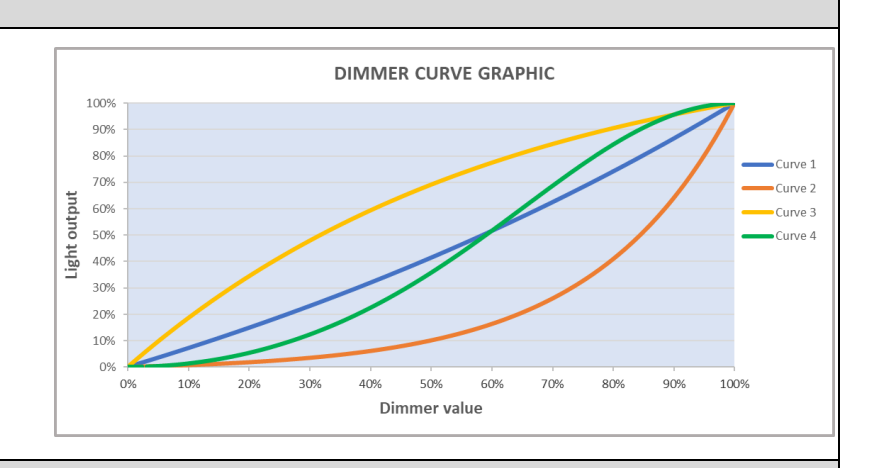

## *Option* → *DISPLAY*

It lets display brightness reduction automatically after 30 seconds in idle status (OFF). Select ON, display keeps on.

## **Option** → **FAN MODE**

Defines the fixture cooling mode:

- **Auto**: Light output always at 100% depending on temperature. Fans run at lowest speed possible unless fixture is running hot.
- **SLN** (Silent): Light output starts at 100% and go down to 40%. Fans will go to lowest speeds when depending on fixture temperature.
- **Theatre**: Light output always at 40%, constant fan speed.
- **RNR** (Rock&Roll): Light output at 100%. Fan at maximum speed.
- **Standard**: Light output at 85%. Fan at constant speed.

## **Option** → **PWM FREQUENCY**

Lets you select one of six different base frequencies of LEDs available:

- 600Hz
- 1200Hz
- 2000Hz
- 4000Hz
- 6000Hz
- 20000Hz

## *Option* → *SETTINGS*

Used to save 3 different settings of the items in the option menu and relevant submenus.

- Default preset (\*)
- User preset 1
- User preset 2
- User Preset 3
	- **- Load preset 'X'** is used to recall a previously stored configuration.
	- **Save to preset 'X'** is used to save the current configuration.

## **IMPORTANT:**

(\*) DEFAULT PRESET It lets you restore default values on all option menu items and relevant submenus.

## *INFORMATION MENU*

## *Information* → *SYSTEM ERRORS*

It displays the list of errors that occurred when the projector is been turned on. To reset the SYSTEM ERRORS list, press OK. A confirmation message appears (Are you sure you want to clear error list?) Select YES to confirm the reset.

## *Information → FIXTURE HOURS*

It lets you view the fixture's working hours (total and partial).

#### **Total counter**

It counts the number of fixture working life hours (from construction to date). Note: This value cannot be reset.

#### **Partial counter**

It counts the partial number of projector working life hours from the last reset to date.

Press **OK** to reset the partial counter. A confirmation message appears on the display: Select **Reset** to confirm or **Go Back** to undo the operation.

#### **Information** → **LED HOURS**

It lets you view LED working hours (total and partial).

#### **Total counter**

It counts the number of projector working hours with the LED turned on (from construction to date). Note: This value cannot be reset.

#### **Partial counter**

It counts the partial number of LED working hours from the last reset to date.

Press **OK** to reset the partial counter. A confirmation message appears on the display: Select **Reset** to confirm or **Go Back** to undo the operation.

## *Information* → *SYSTEM VERSION*

It lets you view the firmware version for each electronic board in the projector:

- DISP:--------------------Vx.x
- NET:---------------------Vx.x
- CTR1-XY:--------------Vx.x
- CTR2-Motor:---------- Vx.x
- CTR3-Motor:-----------Vx.x
- CTR4-Motor:-----------Vx.x
- CTR5-Motor:-----------Vx.x

## *Information* → *DMX Monitor*

It lets you view the levels of DMX parameters in bits that the fixture is receiving.

## **Information** → **FANS Monitor**

It lets you view the function's percentage of the fan installed in the fixture: Base Fan cooling  $\rightarrow$  Base Fan: x% LED fan cooling  $\rightarrow$  Led Fan: x%

#### *Information* → *Network parameters*

It lets you view the Ethernet setting of the fixture: **IP address:** Internet Protocol address (two projectors must not have the same IP address) **IP mask:** 255.0.0.0

**Mac address:** Media Access Control; the fixture's Ethernet Address

## *Information* → *UID*

It shows the RDM Unique ID (UID), the exclusive address of the fixture to communicate via RDM.

## *MANUAL CONTROL MENU*

## *Manual Control → Reset*

It lets you reset the fixture's parameters from the user menu.

## *Manual Control* → *Channel*

It lets you control the DMX parameters from the fixture's user menu. For any single parameter can be set the level between 0 and 255 bits.

## *TEST MENU*

#### *Test*

It lets you perform a test of the fixture's effects by a pre-saved sequence:

- Pan and Tilt test sequence
- Colour test sequence
- Beam test sequence
- Gobo test sequence
- All effects test sequence

## *ADVANCED MENU*

## **IMPORTANT: To access the Advanced Menu enter the code 1234.**

#### *Advanced* → *Upload Firmware*

It lets you transfer the firmware from one fixture to all the other connected to the same line. A confirmation message will appear on the display "Are you sure?" Select YES to confirm or NO to abort the operation. **IMPORTANT:** We recommend to upload the firmware to a maximum 5/6 units per time.

## *Advanced* → *Calibration*

It lets you from the control panel to make a fine electronics adjustments of some effects to get a better consistency within a group of fixtures.

## *Advanced* → *MENU LOCKING*

It allows you to assign a password to lock the access to the ADVANCED menu to avoid any wrong setting or operation by people there are not from the technical staff. The default Unlock Code is: 1234 **IMPORTANT:** If necessary to reset any custom code go to Option → Setting → Default Preset → Reset to default, it will set all the default setting and restore the coder to 1234.

#### *Advanced* → *Recover*

The recover function allow to restore the functionality of the electronic boards following a fail during the firmware update process of the fixture. Please refer to the "Recover function" tech document for the detail of the procedure.